# **Group Minimum Orders Addon**

### *Purpose*

This addon allows you to specify a minimum order amount for one or more *usergroups*.

There is a simple admin interface for associating an order amount with a group. When the user enters checkout, the order total (minus shipping) is compared against the amount(s) for any groups they might be a member of. If they are a member of a group and the order amount is less than the amount specified for that group, a message is displayed to the user and the user is returned to the cart page.

#### *Installation*

Installation is as automatic as possible. It has been tested with version 2.1.1. But should be compatible with any 2.x version of the cart.

A download link will be enabled following capture of your payment. You will be emailed with the link to download the archive. Upon receipt of your order we will contact you to verify the Domain Name you submitted with the order and to send you the license key. **This addon is licensed software**. Failure to enter the license key and/or if the key does not match the domain where the addon is being used will cause the addon to be disabled. Please contact us if you encounter any problems if you feel you've entered the license key correctly and the domain name is accurate. Note: EZ Merchant Solutions customers do not need to enter a license key, it will default to using the cart license key if empty.

#### **Installation Steps**

- 1. After downloading the archive, extract it in the root of your store. This will "load" the addon into the system.
- 2. Go to Administration->Addons and click "Install" for the Group Minimum Orders addon. This will install the addon and the needed files.
- 3. Click the *edit* link beside the Group Minimum Orders addon and configure the settings you want. Be sure to enter the license key we sent you **exactly**. Then click Save.

This will kick-off the internal installation of the addon.

The installation is now complete. You will have a new link on the *Users* tab of your admin panel named *Group Minimum Orders*. Clicking this link will take you to the management page for the amounts. The last row is always present for a new entry. Simply select the group you want and provide an *amount*.

Run a test order with the cart total less than the amount setup for the group. You should get a failure notice and be redirected to the cart page. Change the quantity in the order so the total is greater than the amount for the group and all should proceed to checkout normally.

# *Customization*

There are no customizations available for this addon.

# *Screen Shots*

The Admin screen shot follows.

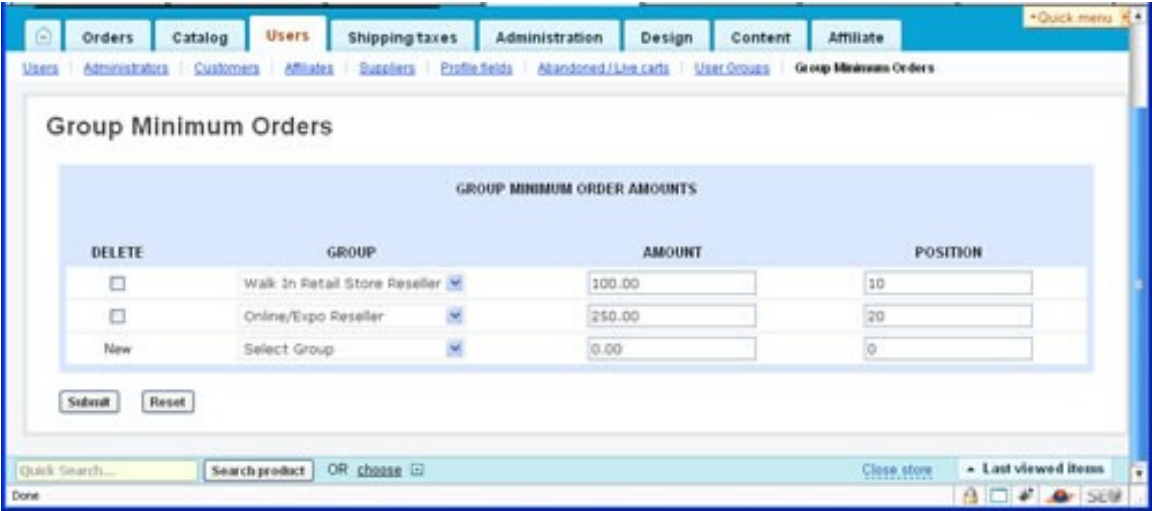

# *Contact Us*

If you have any difficulty you can contact us via one of the following contact points:

- Email – [support@ez-ms.com](mailto:support@ez-ms.com)
- Phone  $(503)$  906-3563

We will do our best to ensure you are satisfied.